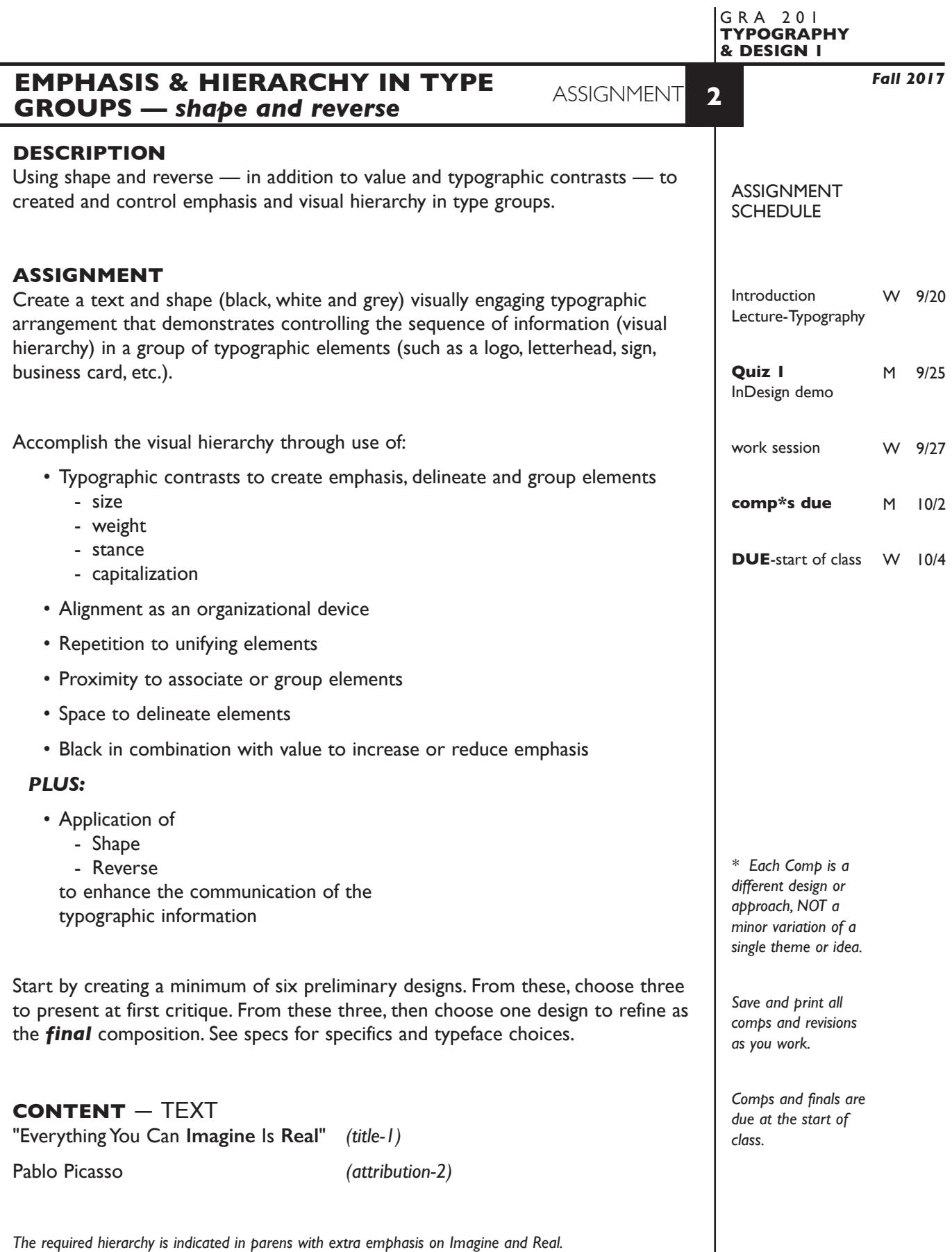

1

## **DESIGN CONSIDERATIONS**

- How type structure (alignment), space, and contrast of scale (size/weight), texture (font proportions/stance), and capitalization (u&lc, I/C, caps) can contribute to achieving your design goals — emphasis and visual hierarchy
- How you can work with typographic elements for visual interest, information access and legibility.
- Appropriate typeface choice to support visual goal.
- Unifying elements through repetition
- Black and value (grey scale) to control emphasis
- *Shape and reverse to enhance visual emphasis*
- *Quotes as graphic elements*

## **SPECIFICATIONS**

#### *FORMAT*

No specific dimensions, but work within the given page dimensions. This *is* a composition or arrangement of elements and how they relate to one another. It is *not a page layout* so don't work with the "space" of the page.

Margins: .5"

Guides: As needed

### *DOCUMENT*

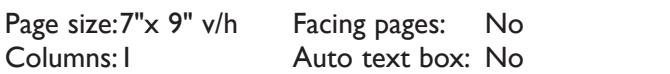

### *TYPOGRAPHY*

- Type size of Sol LeWitt is *set at a minimum of 30pt and a maximum of 72pt*. All other type is then sized in reference to this. Be specific about your size choices - keep size in whole numbers.
- Maximum of *2 typefaces* but of course you have their *weights & stances*. Try to limit your typeface choices to those listed to the right so you can focus on typographic organization rather than type stylization.
- Compose each text unit in a separate text box. If text is on two lines keep in single text box using a *line break,* then *leading* for vertical spacing.
- To adjust horizontal text spacing use *tracking*, don't use the spacebar.
- Use *kerning* to adjust awkward letter pair space as needed.
- No text manipulations

#### *COLOR SPECS*

• Black, white, plus values (% of grey) on white paper.

## *OTHER DESIGN & TECH*

- Create layouts using only InDesign no imported elements.
- Multiple compositions per page are fine for initial ideas. Add pages as needed.
- One composition per page when producing final design.
- Graphic elements *are simple shapes* for reverse type, and rule or two.
- Place and KEEP guides as alignment and reference aids as needed.
- Use Layers to help manage complex elements in your design

### **NOTES**

*Save and print all comps and revisions as you work.*

Sans Serif Choices

Arial Futura Gill Sans **Helvetica** Myriad Letter Gothic Optima **Trebuchet** Verdana

Serif Choices

Baskerville Caslon Garamond Georgia Minion Palatino Times

## **PRESENTATION**

**Paper** Place the following in the RED FOLDER provided: *Process All* sketches, lasers of preliminary and revised designs, and references Organized on *left* side of folder. *Final* Laser or inkjet prints (2 sets) at 100% scale of the final design Centered *without* crop marks, on 11"x 8.5" paper One organized on *right* side of folder One *trimmed* and *mounted* on 8"x10" board

## *Digital*

Create a PROJECT folder and include the following items:

- A single InDesign document file containing final and all preliminary designs

Make the final design **page I**. Include all comps and working variations of as other pages.

- A PDF file the FINAL DESIGN (*page1only*). *WITHOUT* crop marks

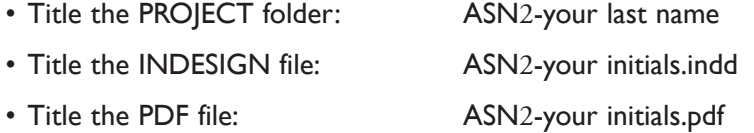

 Place your project folder in the **Assignment 2** folder, in the **KLEMA-TypeDesign1** class folder on the **GraphicsServer.**

# **EVALUATION**

- *10 Process* ongoing progress (milestones), quantity/quality of comprehensives, revisions and refinement to finished design.
- *50 Concept/design/composition* visual impact and interest (creative visual solution); effectiveness of composition and information hierarchy; follows visual guidelines and contains correct information.
- *20 Technical* document construction and quality of execution (InDesign techniques); follows specifications.
- *20 Presentation* paper and electronic.
- *-10 Deadline* (deduction for not meeting deadline).

# **TOPICS**

- Using reverse and simple graphic elements (shapes) to enhance the visual hierarchy in design layout.
- InDesign features
	- Drawing and filling simple graphic shapes text and picture boxes
	- Creating reverse text
	- baseline shift of text
	- rotating text
	- Grouping and ungroup items
	- Selecting & moving items within a group
	- direct select arrow or double click item
	- Using the layers palette to manage document items

## **NOTES**

*Save and print all comps and revisions as you work.*

## **PROCEDURES**

RESEARCH

- Research possible type combinations for methods of creating hierarchy. Reference a variety of sources such as: magazines, newspapers, ads, book covers, websites, catalogs, signs, business cards, product interfaces, movie tiles, tv show graphics,etc.
- Use the thumbnail/sketch process to explore visual solutions related to the organization and hierarchy of the text elements, and use of shape, reverse.

## **SETUP**

• Create a duplicate of file from assignment I — or start from scratch.

## CREATE YOUR DOCUMENT

- Setup document in InDesign according to specs.
- Typeset and position type follow project specifications.
- Arrange text boxes with item tool or keyboard arrows. Turn off runaround. Turn on/off snap to grid.
- Place and KEEP guides as needed. Delete uneeded guides.
- Add graphic elements (shapes) as needed.
- Add a new page to the InDesign document as needed and repeat typesetting process, or copy and paste from a previous page and then alter fonts/etc., or use Duplicate Spread from the Pages palette.
- Each comp is a different design, not a variation of a single theme.
- For the presentation of comps make chosen designs the first 3 pages of your document.
- Choose one of the 3 comps and refine, do variations.
- Check and proof on screen, correct as needed.
- Print black & white laser or inkjet print without crop marks.
- Proof, correct and reprint as necessary.
- Make your final design page 1 in your InDesign document and create a PDF of just this page.

### SAVE

- Save your file to your hard drive and filespace (server).
- Make a backup copy to Flash drive or other media.
- NO EXCUSES for lost files.

## FINAL OUTPUT & PRESENTATION

- Assemble final prints as required.
- Assemble process as required.
- Assemble files as required.

### **NOTES**

*Save and print all comps and revisions as you work.*

## **NOTES**